# JDSMSServer V3.4 产品手册

JDSMSServer 是一款基于短信猫、猫池的 JAVA 短信二次开发软件。可以部署在 Win、 Linux 等环境下,为企业事业单位提供六种短信调用接口。用户不需要编码,就可以实现业 务系统和短信收发功能的嫁接。

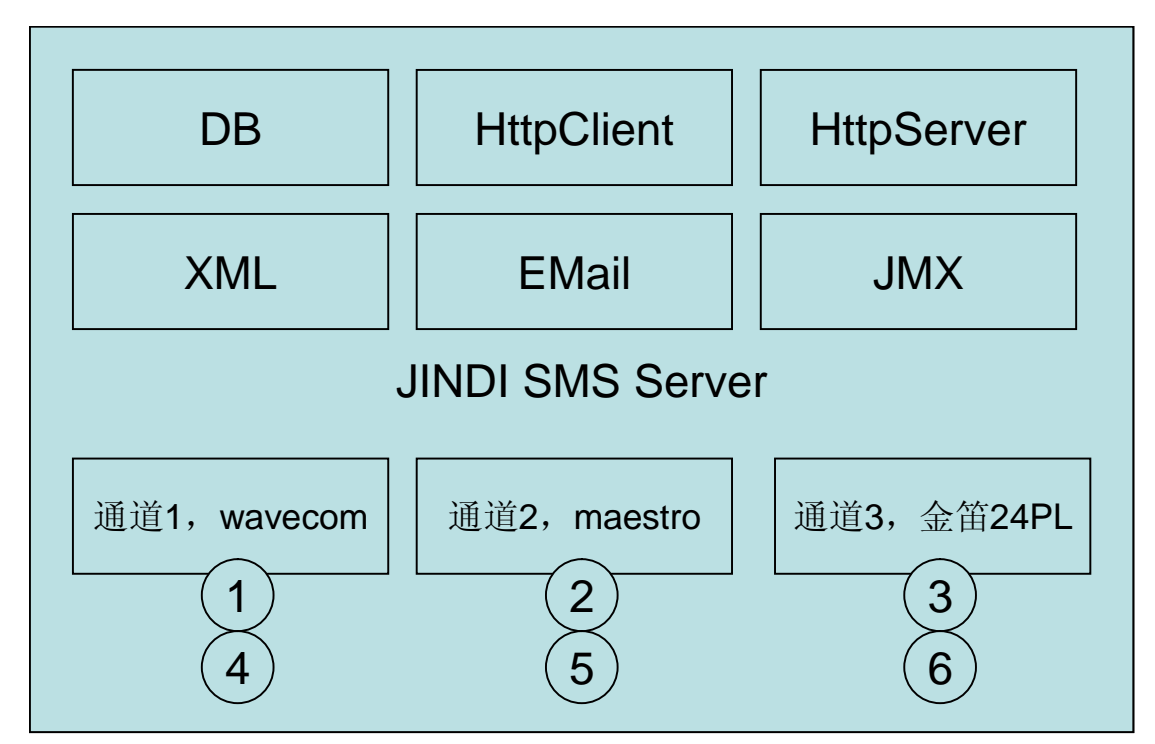

金笛短信服务器 v3.2 在 v3.1 基础上,做了大量改进。在保证稳定的基础上,比旧版本 容易安装部署,容易扩展功能。通过创新的通道(Gateway)概念和技术,支持多种短信发 送设备混合发送;通过接口(Interface)概念和技术,支持多种短信数据存储、交换格式。

金笛短信服务器 v3.4 在 V3.2 基础上,增加了短信设备状态检查(keepalive)和看门狗 (WatchDdog)功能,当线程侦测到设备超时(timeout)自动复位硬件设备。V3.4 只保留了 数据库、File、http、httpServer 四种接口,其它如 SMTP、XML、JMX 接口因为不太常用, 不再支持。V3.4 比之前的版本有详细日志功能。日志保存在 jdsmsserver 的 logs 目录。

金笛短信服务器的目标,就是为组织机构提供一个方便易用的高可靠的短信平台,实现 OA 办公提醒、邮件到达通知、CRM 客户关怀、关键事务监控、网站短信服务、机房软硬 件报警等。

通道(Gateway)目前支持:Wavecom 全系列 GSM/GPRS/CDMA Modem、西门子全系 列、Maestro 全系列、金笛工业手机、金笛短信猫池全系列硬件产品。

通过通道(Gateway)测试的硬件设备型号有:

Wavecom: M1206B, M1306B, WMOD2 Wismo, Fastrack Supreme 20, WISMO CDMA.. Maestro: M100, M100Lite.

金笛工业手机:Q24PL、Q2403A、Q2406A、Q2303a 系列、金笛 8 口串口猫池、金笛 8 口网口猫池。

支持的接口主要有:

- 数据库接口:采用数据库存储收到的短信和待发送的短信。金笛短信服务器按照设 定的时间间隔扫描数据库,实现自动发送并修改发送状态。发送失败还可以重发。 目前支持 MySQL、SQL Server、Oracle 三种数据库。
- XML 接口: 收到的短信自动存为 XML 格式文件; 需要发送的短信按照 XML 格式 存储到指定目录,就可以自动发送出去。
- EMAIL 接口:指定 2 个邮箱,一个用来接收短信,一个用来发送短信。发个 EMAIL 就可以发送短信。
- JMX 接口: 通过 RMI 方式实现远程控制短信收发队列 (对象)。
- **HTTP** 接口: 收到短信或者发出短信后,可以按照指定参数调用 URL。
- HTTP Server 接口: 内嵌 HTTP Server, 用户可通过 URL 参数传递实现短信发送。

注: <del>划横线</del>的是 V3.2 版本支持而 V3.4 不支持的功能。

金笛短信服务器还支持多达 500 个汉字的长短信,支持自动负载均衡、支持自定义短信 路由,支持同步、异步发送,支持闪信、wappush、状态报告等功能。还有,金笛邮件服务 器完全采用 JAVA 实现,可以跨平台运行,具有很好的兼容性。总之,更多激动人心的功能 还需您在使用过程中一一发掘。

一、应用领域

金笛短信服务器通过提供六种常用的接口方式(DB、HttpClient、HttpServer、XML、 Email、JMX),为您的应用系统在最低耦合的前提下,提供分布式短信服务功能。最低 耦合有这样的好处:

- 1、 快速部署。5 分钟皆可将短信服务器部署好。
- 2、 减少开发的工作量,提高效率,提高系统的健壮性、可靠性。
- 3、 部署时只关心业务层面,不用考虑具体硬件及通信细节。
- 4、 便于以后升级和扩展。便于多应用系统共享短信服务。
- 二、运行环境

WindowsXP、2000、2003、2008、linux

注意!windows 和 linux 环境变量、路径略有不同,请根据不同操作系统选用对应的安 装包。

三、试用版和正式版区别 正式版和试用版的区别在于试用版发出的短信有广告,正式版没有。

## 四、Windows 下安装步骤

安装包整合了 JDK1.6 和 MySQL5.1.37, 解压缩就可以运行。

1、将 jdsmsserver.rar 解压到 C:\ cd c:\jdsmsserver\mysql-5.1.37-win32\bin 启动数据库:

mysqld --defaults-file=..\my.ini

2、向数据库插入一条待发送短信: cd c:\jdsmsserver\mysql-5.1.37-win32\bin mysql –u root smsserver

================================

mysql> insert into smsserver\_out (type,recipient,text,encoding,create\_date) values ('O','13601019694','金笛短信服务器数据库设置成功','U', now()); 手机号码改为你自己的手机号码。

3、修改配置文件中( c:\jdsmsserver\conf\JDSMSServer.conf )对应的短信设备端口号 和波特率:

# 请根据您具体应用环境,修改端口号和波特率。 # 建议使用 M1206B 或 M1306B 串口,USB 口在 linux 老版本需要驱动。 gateway.0=M1306B, SerialModem M1306B.port=COM1 M1306B.baudrate=115200 M1306B.manufacturer=Wavecom M1306B.model=M1306B M1306B.protocol=PDU M1306B.pin=0000 M1306B.inbound=yes M1306B.outbound=yes M1306B.smsc\_number=

4、 启动金笛短信服务

cd c:\jdsmsserver\bin

双击 start\_mysql.bat

双击 start\_jdsms.bat

================================

如果想把安装包放在其它目录下,请修改 start\_jdsms.bat 中 JDSMS\_HOME 对应路径。

五、Linux 下安装步骤

1 / 先安装 MySQL, 创建 smsserver 数据库, 运行初始化脚本。 #mysql -u root -p111111 smsserver < /path/to/MySQL.sql 注意! mysql 默认字符集选择 GB2312 如果默认不是 gb2312,请修改 my.cnf , 在[mysql]下面添加一行 default-character-set=gb2312 重新启动 mysql,重新运行 smsserver 初始化脚本.

2/运行 JDSMSServer 启动脚本 #cd /jdsmsserver/bin #./start\_jdsms.sh

3 / examples 目录下有几个收发及测试端口程序, 如果步骤 2 有错误, 可以运行测试程序锁定故障原因。

#### 六、功能测试

1、 数据库接口收发测试:

Cd c:\jdsmsserver\mysql-5.1.37-win\bin

mysql –u root

mysql> insert into smsserver\_out (type,recipient,text,encoding,create\_date) values ('O','13601019694','jdsmsserver 数据库发送成功','U',now());

手机号码改为你自己的, 等 10 秒左右, 如果收到短信, 说明数据库接口收发设置 成功。

2、 URL 收发测试:

打开 IE 浏览器, 输入:

[http://localhost:8080/send?password=1111&encoding=U&recipient=13601019694&text](http://localhost:8080/send?password=1111&encoding=U&recipient=13601019694&text=%E5%9F%BA%E4%BA%8EHTTP%E7%9A%84%E7%9F%AD%E4%BF%A1%E6%94%B6%E5%8F%91%E6%B5%8B%E8%AF%95) [=%E5%9F%BA%E4%BA%8EHTTP%E7%9A%84%E7%9F%AD%E4%BF%A1%E6](http://localhost:8080/send?password=1111&encoding=U&recipient=13601019694&text=%E5%9F%BA%E4%BA%8EHTTP%E7%9A%84%E7%9F%AD%E4%BF%A1%E6%94%B6%E5%8F%91%E6%B5%8B%E8%AF%95) [%94%B6%E5%8F%91%E6%B5%8B%E8%AF%95](http://localhost:8080/send?password=1111&encoding=U&recipient=13601019694&text=%E5%9F%BA%E4%BA%8EHTTP%E7%9A%84%E7%9F%AD%E4%BF%A1%E6%94%B6%E5%8F%91%E6%B5%8B%E8%AF%95)

等 10 秒左右, 如果能收到短信, 说明 HttpServer 接口收发设置成功。

3、 Email 收发测试:

向 [sendsms@mailer.com.cn](mailto:向sendsms@mailer.com.cn) 发一封邮件,主题为收件人手机号码,正文为短信内容, 等 30秒左右,如果可以收到,说明 Email 接口设置成功。通过 SMSServer.conf 可 以修改为其它 Email 地址。

七、功能详解

数据库表结构字段说明: smsserver\_in 。收到短信后, 自动转存到这里。

| 字段名                   | 类型        | 属性          | 描述                             |
|-----------------------|-----------|-------------|--------------------------------|
| id                    | INT       | 自动          | primary key.                   |
| process               | INT       | NOT         | 预留备用                           |
|                       |           | <b>NULL</b> |                                |
| originator            | CHAR(16)  | NOT         | 发件人                            |
|                       |           | <b>NULL</b> |                                |
| type                  | CHAR(1)   | NOT         | 短信类型: "I"普通短信, "S"短            |
|                       |           | <b>NULL</b> | 信状态报告                          |
| encoding              | CHAR(1)   | NOT         | 编码格式: "7" for 7bit, "8" for    |
|                       |           | <b>NULL</b> | 8bit and "U" for Unicode/UCS2. |
| message_date          | DATETIME  | NOT         | 短信发送日期时间                       |
|                       |           | <b>NULL</b> |                                |
| receive_date          | DATETIME  | NOT         | 接收日期时间                         |
|                       |           | <b>NULL</b> |                                |
| text                  | CHAR(xxx) | NOT         | 正文                             |
|                       |           | <b>NULL</b> |                                |
| original ref no       | CHAR(64)  | <b>NULL</b> | 用于短信状态报告: 此号码对应                |
|                       |           |             | 于外发的短信序号.                      |
| original_receive_date | DATETIME  | <b>NULL</b> | 用于短信状态报告: 对方收到短                |
|                       |           |             | 信的日期时间                         |
| gateway_id            | CHAR(64)  | NOT         | 通道标识, 用于标识是哪个通道                |
|                       |           | <b>NULL</b> | 收到的短信.                         |

Smsserver\_out 用于存放外发的短信:

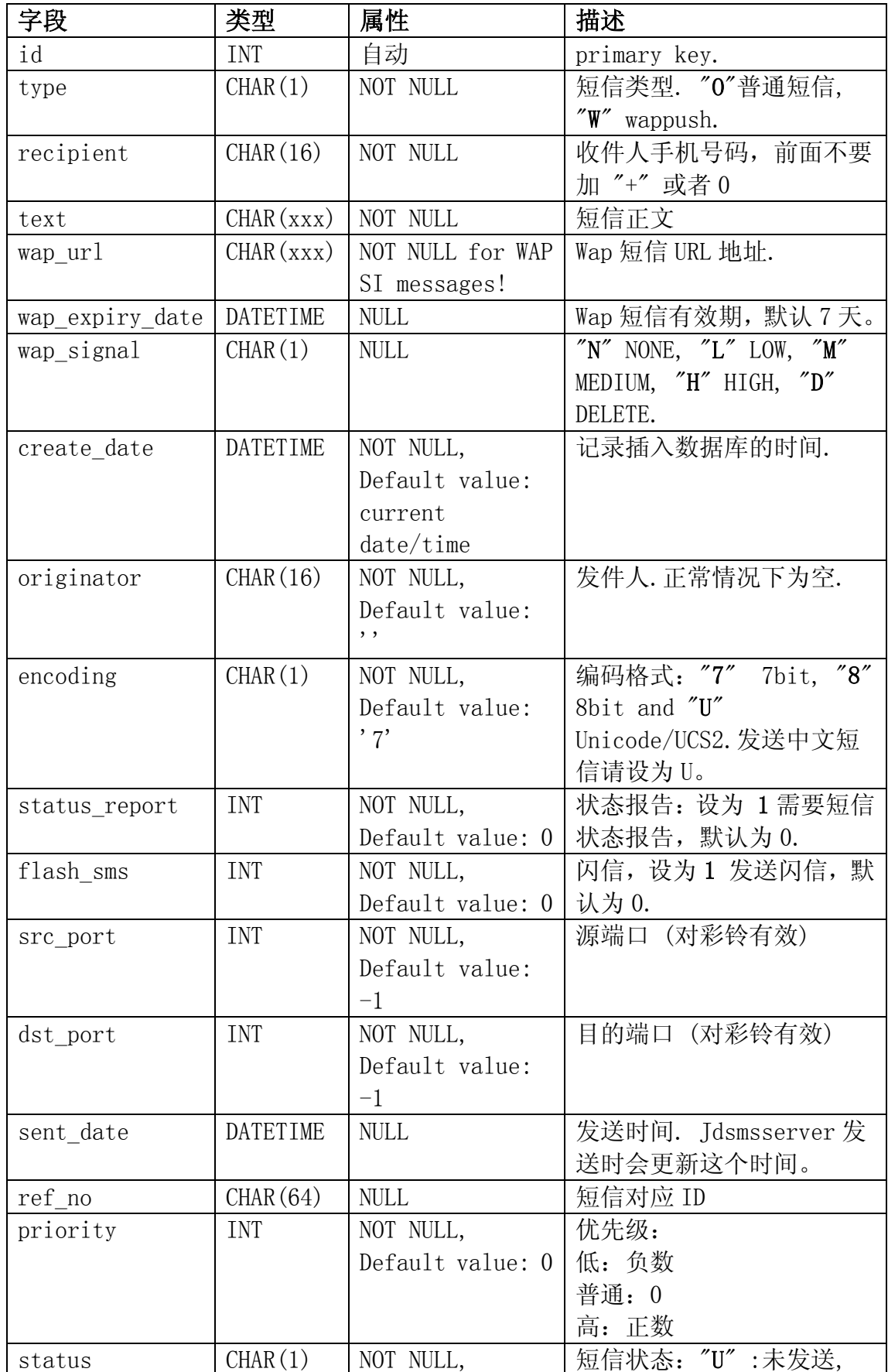

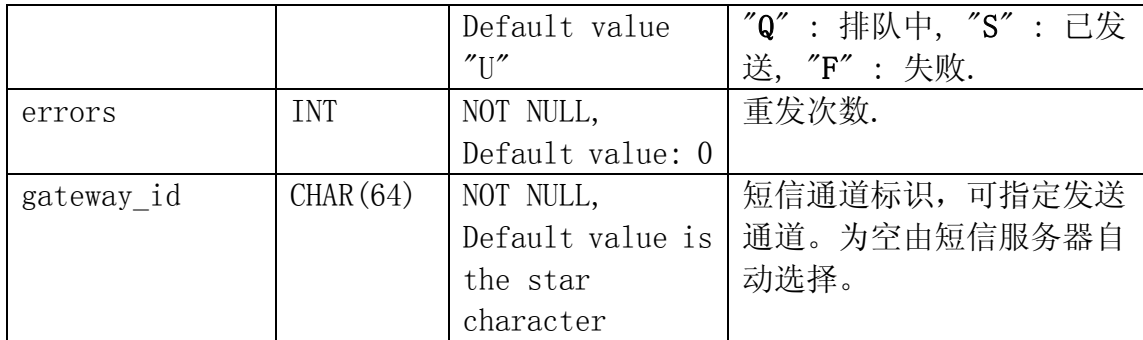

### Smsserver\_calls 主要记录呼入的语音呼叫

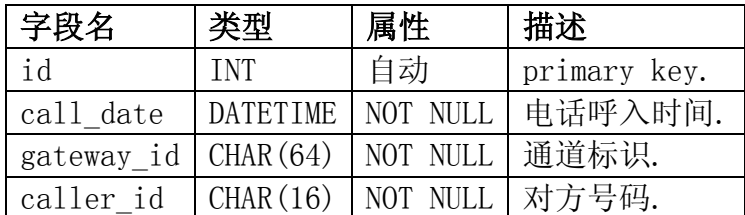

#### 八、常见问题

- 如何将 mysql 加入系统 service? C:\jdsmsserver\mysql-5.1.37-win32\bin>mysqld --install mysqld --defaults-file=..\my.ini
- 如何开机自动启动 jdsmsserver? 将 start\_jdsms.bat 创建一个快捷方式, 放在「开始」菜单\程序\启动 目录下。

# 九、购买

网上可以下载试用版,试用版短信正文有"<金笛短信猫服务器 V3.4 欢迎您使用 [www.sendsms.cn](http://www.sendsms.cn/) >"字样,除此之外与正式版没有区别。

正式版不限安装次数、不受安装 PC 限制。